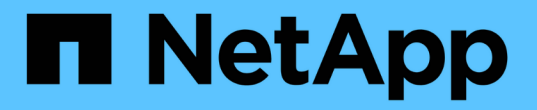

## 维护 **SnapManager** 操作历史记录

SnapManager for SAP

NetApp April 19, 2024

This PDF was generated from https://docs.netapp.com/zh-cn/snapmanager-sap/windows/task-configurehistory-for-backup-operation.html on April 19, 2024. Always check docs.netapp.com for the latest.

## 目录

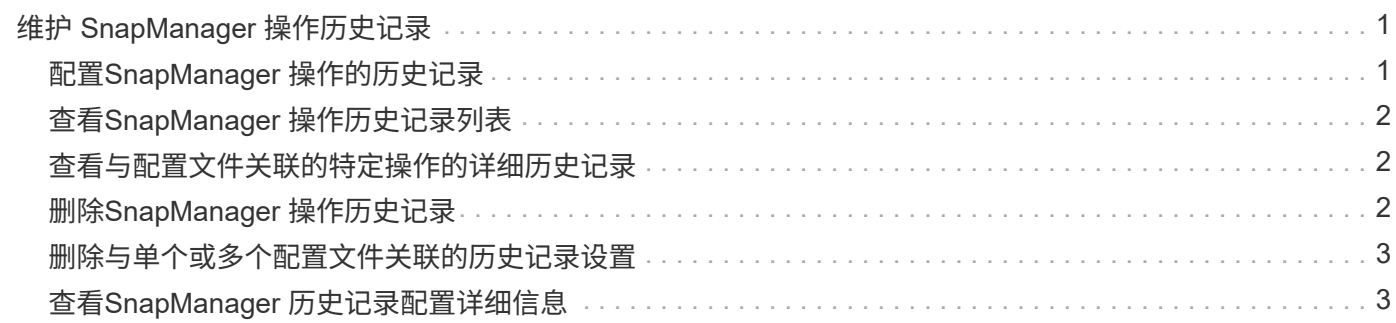

# <span id="page-2-0"></span>维护 **SnapManager** 操作历史记录

通过SnapManager for SAP、您可以维护与单个或多个配置文件关联的SnapManager 操作 历史记录。您可以从 SnapManager 命令行界面( CLI )或图形用户界面( GUI )维护历 史记录。您可以将操作历史记录作为报告查看,并使用此报告进行审核合规性检查。

您可以维护以下 SnapManager 操作的历史记录:

- 创建备份
- 备份验证
- 备份还原
- 克隆创建

SnapManager 操作的历史记录信息会根据保留情况进行维护。您可以为每个受支持的 SnapManager 操作配置 不同的保留类。

以下是您可以分配的一些保留类:

- 天数
- 周数
- 月数
- 操作数

根据保留情况, SnapManager 会自动清除历史记录。您也可以手动清除 SnapManager 操作的历史记录。如果 删除或销毁此配置文件,则会删除与此配置文件关联的所有历史记录信息。

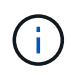

回滚主机后,您无法查看历史记录详细信息,也无法执行与配置文件关联的任何历史记录相关操 作,这些配置文件已配置为进行历史记录维护。

### <span id="page-2-1"></span>配置**SnapManager** 操作的历史记录

通过SnapManager for SAP、您可以从SnapManager 命令行界面或图形用户界面维 护SnapManager 操作历史记录。您可以报告形式查看 SnapManager 操作的历史记录。

步骤

1. 要配置SnapManager 操作历史记录、请输入以下命令:

``\* smsap历史记录集-profile{-name、*profile\_name\_\_profile\_name1*、*profile\_name2]*;*all-repository -login (-password repo\_password*)*-username repo\_username-verbose name repo\_dbname-host repo\_host-port repo\_host-port unly\_operation\_namerestaily\_unly\_unly\_name\_*

```
  smsap
history set -profile -name PROFILE1 -operation -operations backup -retain
-daily 6 -verbose
```

```
  smsap
history set -profile -name PROFILE1 -operation -all -retain -weekly 3
-verbose
```
### <span id="page-3-0"></span>查看**SnapManager** 操作历史记录列表

您可以根据保留设置以报告形式查看特定或所有 SnapManager 操作的历史记录。

#### 步骤

1. 要查看SnapManager 历史记录操作列表、请输入以下命令:

``\* smsap历史记录列表-profile{*-name*、*profile\_name [profile\_name1*、*profile\_name2*]*all*-repository -login "-password *repo\_password*]-username *repo\_username*-dbname *repo\_dbname*-host *repo\_host*-port *repo\_portoperation-quiet*操作*namebers\_operation\_unicunic\_unic\_unic\_unicnameunic\_operation*\_

### <span id="page-3-1"></span>查看与配置文件关联的特定操作的详细历史记录

#### 您可以查看与配置文件关联的特定 SnapManager 操作的详细历史记录。

#### 步骤

1. 要显示与配置文件关联的特定SnapManager 操作的详细历史记录信息、请输入以下命令:

```
* smsap history operation-show -profile profile_name{-label label ___- id id}
\{-quiet -verbose]*
```
### <span id="page-3-2"></span>删除**SnapManager** 操作历史记录

如果不再需要 SnapManager 操作的历史记录详细信息,则可以删除该历史记录。

#### 步骤

1. 要删除SnapManager 操作的历史记录、请输入以下命令:

``\* smsap history purge -profile{*-name*、*profile\_nameprofile\_name1*、*profile\_name2]\_ all\_-repository -login (-password repo\_password*)*-username repo\_username-verbose name repo\_dbname-host repo\_host-port \_operation\_nameunquiet \_*操作port\_operation.

### <span id="page-4-0"></span>删除与单个或多个配置文件关联的历史记录设置

使用 SnapManager 可以删除 SnapManager 操作的历史记录设置。此操作将清除与一个 或多个配置文件关联的所有历史记录信息。

#### 步骤

1. 要删除与单个或多个配置文件关联的SnapManager 操作历史记录、请输入以下命令:

`\* smsap history remove -profile{*name*、*profile\_name*profile\_name1\_、*profile\_name2*]| all -repository -login "-password *repo\_password*]-username *repo\_username*-dbname *repo\_dbname*-host *repo\_host*-port *operation \_name1 operationname*`*operationname\_unity\_unity\_name\_\_unity\_s\_operation\_name*

### <span id="page-4-1"></span>查看**SnapManager** 历史记录配置详细信息

您可以查看单个配置文件的历史记录设置。

### 关于此任务

SnapManager 历史记录操作会为每个配置文件显示以下信息:

- 操作名称
- 保留类
- 保留计数

#### 步骤

- 1. 要显示有关特定配置文件的SnapManager 历史记录操作的信息、请输入以下命令:
	- \* smsap history show -profile *profile\_name*\*

#### 版权信息

版权所有 © 2024 NetApp, Inc.。保留所有权利。中国印刷。未经版权所有者事先书面许可,本文档中受版权保 护的任何部分不得以任何形式或通过任何手段(图片、电子或机械方式,包括影印、录音、录像或存储在电子检 索系统中)进行复制。

从受版权保护的 NetApp 资料派生的软件受以下许可和免责声明的约束:

本软件由 NetApp 按"原样"提供,不含任何明示或暗示担保,包括但不限于适销性以及针对特定用途的适用性的 隐含担保,特此声明不承担任何责任。在任何情况下,对于因使用本软件而以任何方式造成的任何直接性、间接 性、偶然性、特殊性、惩罚性或后果性损失(包括但不限于购买替代商品或服务;使用、数据或利润方面的损失 ;或者业务中断),无论原因如何以及基于何种责任理论,无论出于合同、严格责任或侵权行为(包括疏忽或其 他行为),NetApp 均不承担责任,即使已被告知存在上述损失的可能性。

NetApp 保留在不另行通知的情况下随时对本文档所述的任何产品进行更改的权利。除非 NetApp 以书面形式明 确同意,否则 NetApp 不承担因使用本文档所述产品而产生的任何责任或义务。使用或购买本产品不表示获得 NetApp 的任何专利权、商标权或任何其他知识产权许可。

本手册中描述的产品可能受一项或多项美国专利、外国专利或正在申请的专利的保护。

有限权利说明:政府使用、复制或公开本文档受 DFARS 252.227-7013(2014 年 2 月)和 FAR 52.227-19 (2007 年 12 月)中"技术数据权利 — 非商用"条款第 (b)(3) 条规定的限制条件的约束。

本文档中所含数据与商业产品和/或商业服务(定义见 FAR 2.101)相关,属于 NetApp, Inc. 的专有信息。根据 本协议提供的所有 NetApp 技术数据和计算机软件具有商业性质,并完全由私人出资开发。 美国政府对这些数 据的使用权具有非排他性、全球性、受限且不可撤销的许可,该许可既不可转让,也不可再许可,但仅限在与交 付数据所依据的美国政府合同有关且受合同支持的情况下使用。除本文档规定的情形外,未经 NetApp, Inc. 事先 书面批准,不得使用、披露、复制、修改、操作或显示这些数据。美国政府对国防部的授权仅限于 DFARS 的第 252.227-7015(b)(2014 年 2 月)条款中明确的权利。

商标信息

NetApp、NetApp 标识和 <http://www.netapp.com/TM> 上所列的商标是 NetApp, Inc. 的商标。其他公司和产品名 称可能是其各自所有者的商标。